# Validar a implantação do PON roteado 24.1.2

## **Contents** Introdução Pré-requisitos **Requisitos** Componentes Utilizados Etapas de validação - Roteador XR Verificações de configuração Redes Linux Configuração física e de subinterface Configuração do controlador PON Verificações Arquivo JSON Verificações de conectividade Status do contêiner Data e hora Rastrear Mensagens Etapas de validação - VM Linux **Verificações** Script status.sh **Netplan** Conectividade de IP Arquivo de configuração MongoDB Locais de log no nível do sistema Documentação de referência

## Introdução

Este documento descreve a validação da solução Cisco Routed PON (Passive Optical Network) em uma máquina virtual (VM) e roteador XR.

## Pré-requisitos

## **Requisitos**

A Cisco recomenda o conhecimento sobre esses tópicos.

- Software Cisco IOS® XR
- Linux
- Ambiente de máquina virtual

## Componentes Utilizados

As informações neste documento são baseadas nas versões de software e hardware listadas:

- Roteador XR NCS-540-28Z4C-SYS-A
- Software Cisco IOS® XR 24.1.2
- PON Roteado Versão 24.1.2
- Ubuntu Versão 20.04.06 LTS

As informações neste documento foram criadas a partir de dispositivos em um ambiente de laboratório específico. Todos os dispositivos utilizados neste documento foram iniciados com uma configuração (padrão) inicial. Se a rede estiver ativa, certifique-se de que você entenda o impacto potencial de qualquer comando.

## Etapas de validação - Roteador XR

## Verificações de configuração

## Redes Linux

Certifique-se de que o VRF (Virtual Routing and Forwarding, roteamento e encaminhamento virtual) usado para conectividade esteja refletido na configuração de rede do Linux. Para este exemplo, o VRF Mgmt-intf foi configurado. Além disso, certifique-se de que a rota padrão de dica de origem esteja definida para a interface de uplink correta. A conectividade no exemplo listado usa a interface MgmtEth0/RP0/CPU0/0.

Exemplo de configuração:

```
linux networking
 vrf Mgmt-intf
   address-family ipv4
    default-route software-forwarding
     source-hint default-route interface MgmtEth0/RP0/CPU0/0
```
## Configuração física e de subinterface

Certifique-se de que a interface na qual o OLT (Optical Line Terminal - Terminal de Linha Óptica) Conectável está inserido está correta e não está desligada na configuração. Além disso, confirme se a subinterface está marcada com dot1q com 4090 e se está aplicada à interface física associada.

Exemplo de configuração:

```
interface TenGigE0/0/0/0
description PON OLT
!
interface TenGigE0/0/0/0.4090
encapsulation dot1q 4090
```
Verificação de comando:

#### <#root>

RP/0/RP0/CPU0:F340.16.19.N540-1#

**show ip interface brief**

Tue Jul 16 15:08:28.786 UTC

Interface IP-Address Status Protocol Vrf-Name

**TenGigE0/0/0/0**

unassigned

**Up**

#### **Up**

default

**TenGigE0/0/0/0.4090**

unassigned

**Up**

### **Up**

default

RP/0/RP0/CPU0:F340.16.19.N540-1#

**show interface TenGigE0/0/0/0.4090**

Wed Jul 17 13:17:07.754 UTC

**TenGigE0/0/0/0.4090 is up, line protocol is up**

Interface state transitions: 5 Hardware is VLAN sub-interface(s), address is c47e.e0b3.9b04 Internet address is Unknown MTU 1518 bytes, BW 10000000 Kbit (Max: 10000000 Kbit) reliability 255/255, txload 0/255, rxload 0/255

**Encapsulation 802.1Q Virtual LAN, VLAN Id 4090**

, loopback not set

Verifique se o LLDP está habilitado na configuração global.

<#root>

RP/0/RP0/CPU0:F340.16.19.N540-1#

**show run | include lldp**

Thu Jul 18 20:16:12.073 UTC lldp

Configuração do controlador PON

Certifique-se de que o RPM xr-pon-ctrl esteja instalado e ativo. Caso contrário, confirme se o NCS540l-iosxr-optional-RPMs-24.2.11.tar existe no disco rígido (no shell do Linux, o caminho é /misc/disk1/) e se o repositório local que contém os RPMs correspondentes ao software é referenciado corretamente.

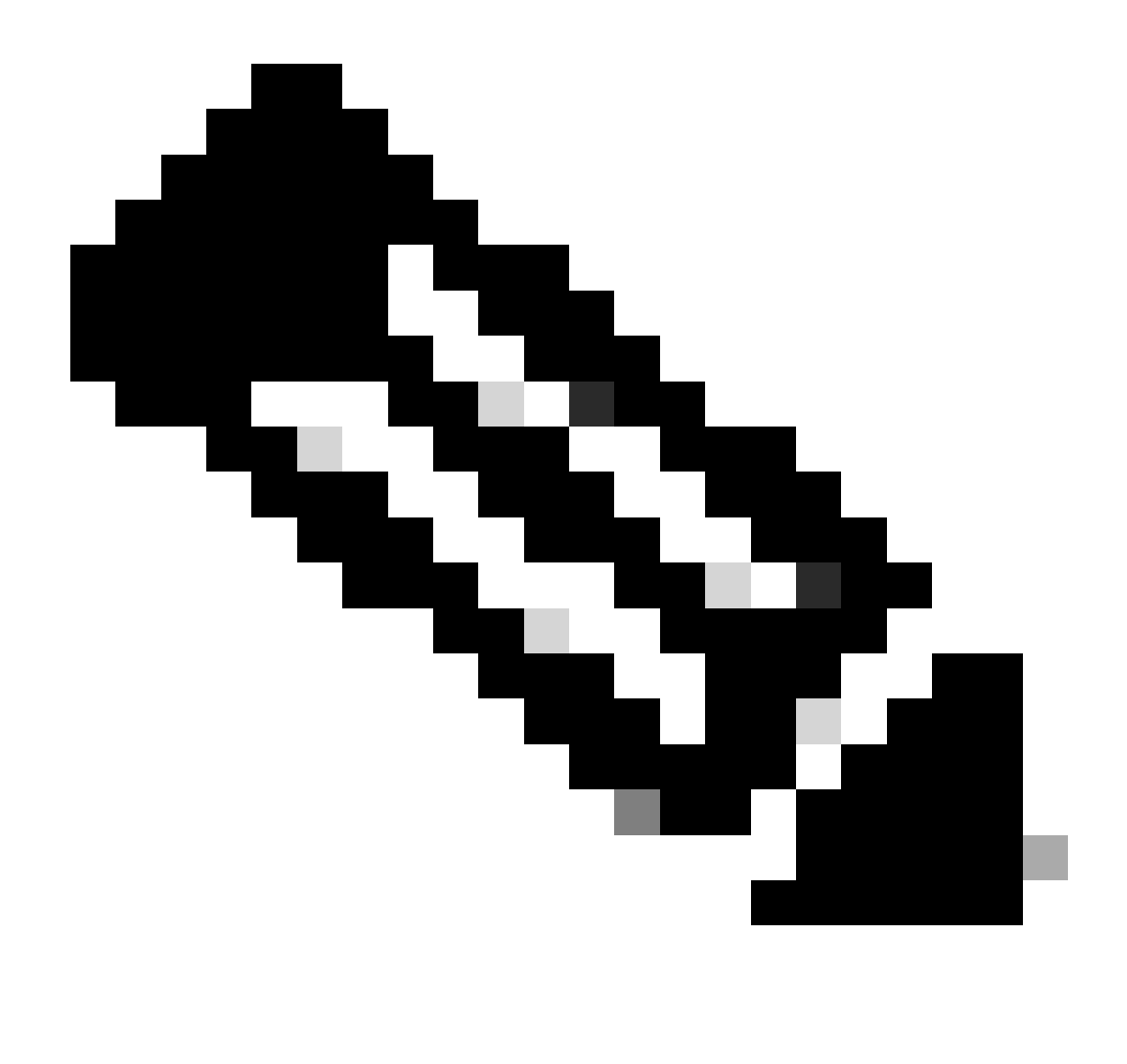

Observação: as informações sobre a instalação e o gerenciamento em RPMs de todo o sistema podem ser encontradas neste link: [Guia de Instalação de Software e](https://www.cisco.com/c/en/us/td/docs/iosxr/ncs5xx/system-setup/24xx/b-system-setup-cg-24xx-ncs540/understanding-software-modularity-and-installation.html) [Configuração do Sistema para Cisco NCS 540 Series Routers, IOS XR Release 24.1.x,](https://www.cisco.com/c/en/us/td/docs/iosxr/ncs5xx/system-setup/24xx/b-system-setup-cg-24xx-ncs540/understanding-software-modularity-and-installation.html) [24.2.x](https://www.cisco.com/c/en/us/td/docs/iosxr/ncs5xx/system-setup/24xx/b-system-setup-cg-24xx-ncs540/understanding-software-modularity-and-installation.html)

Exemplo:

<#root> RP/0/RP0/CPU0:F340.16.19.N540-2# **show install active summary | include xr-pon** Tue Jul 16 14:59:16.082 UTC

**xr-pon-ctlr 24.1.2v1.0.0-1**

### <#root>

install repository local-repo url file:///

**harddisk:/optional-RPMs-2412**

Verifique se o controlador PON está configurado com o arquivo, o caminho do arquivo e o VRF corretamente associados.

Exemplo:

<#root>

pon-ctlr cfg-file

**harddisk:/PonCntlInit.json vrf Mgmt-intf**

Verificações

Arquivo JSON

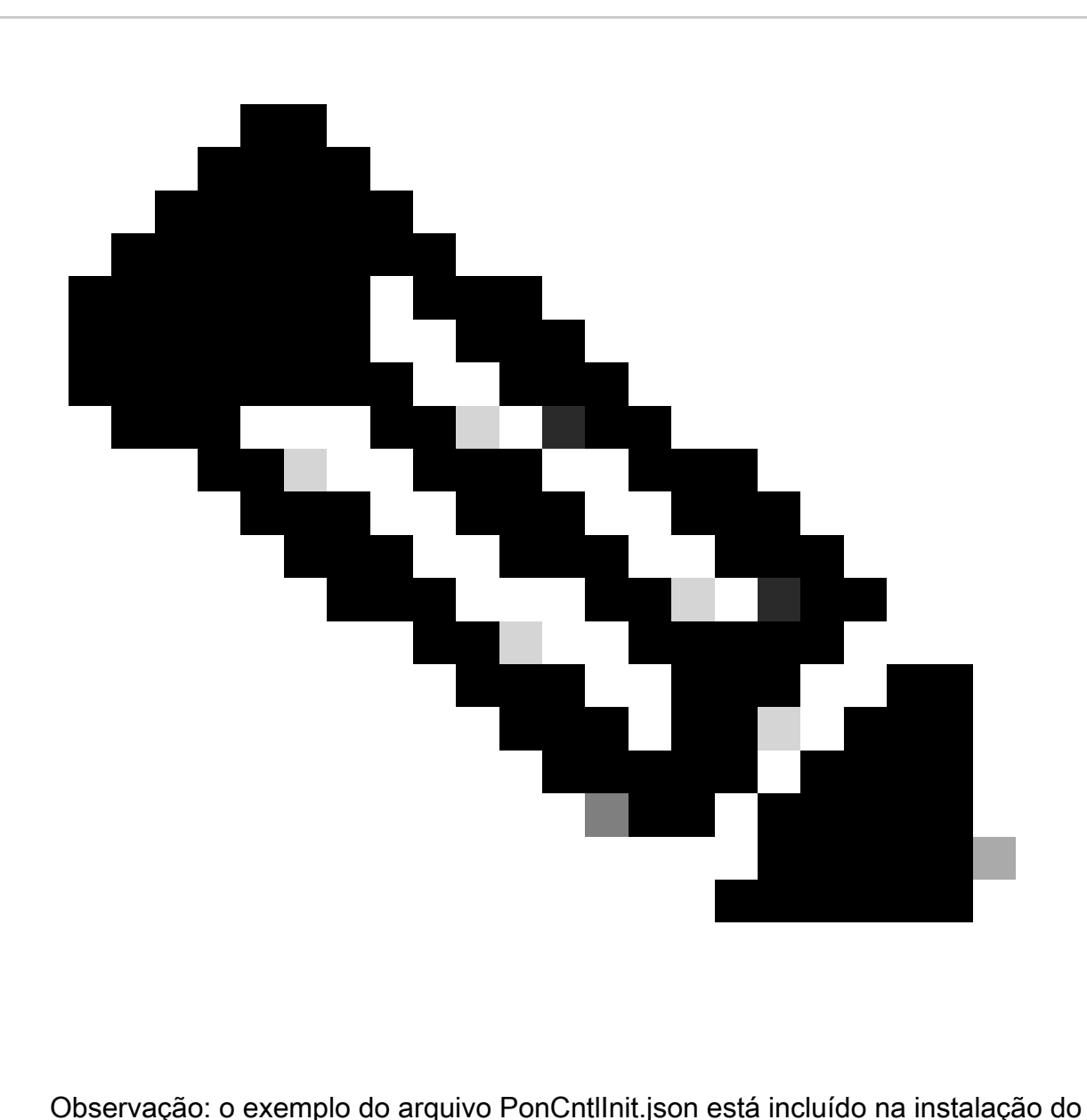

software Routed PON Manager na VM.

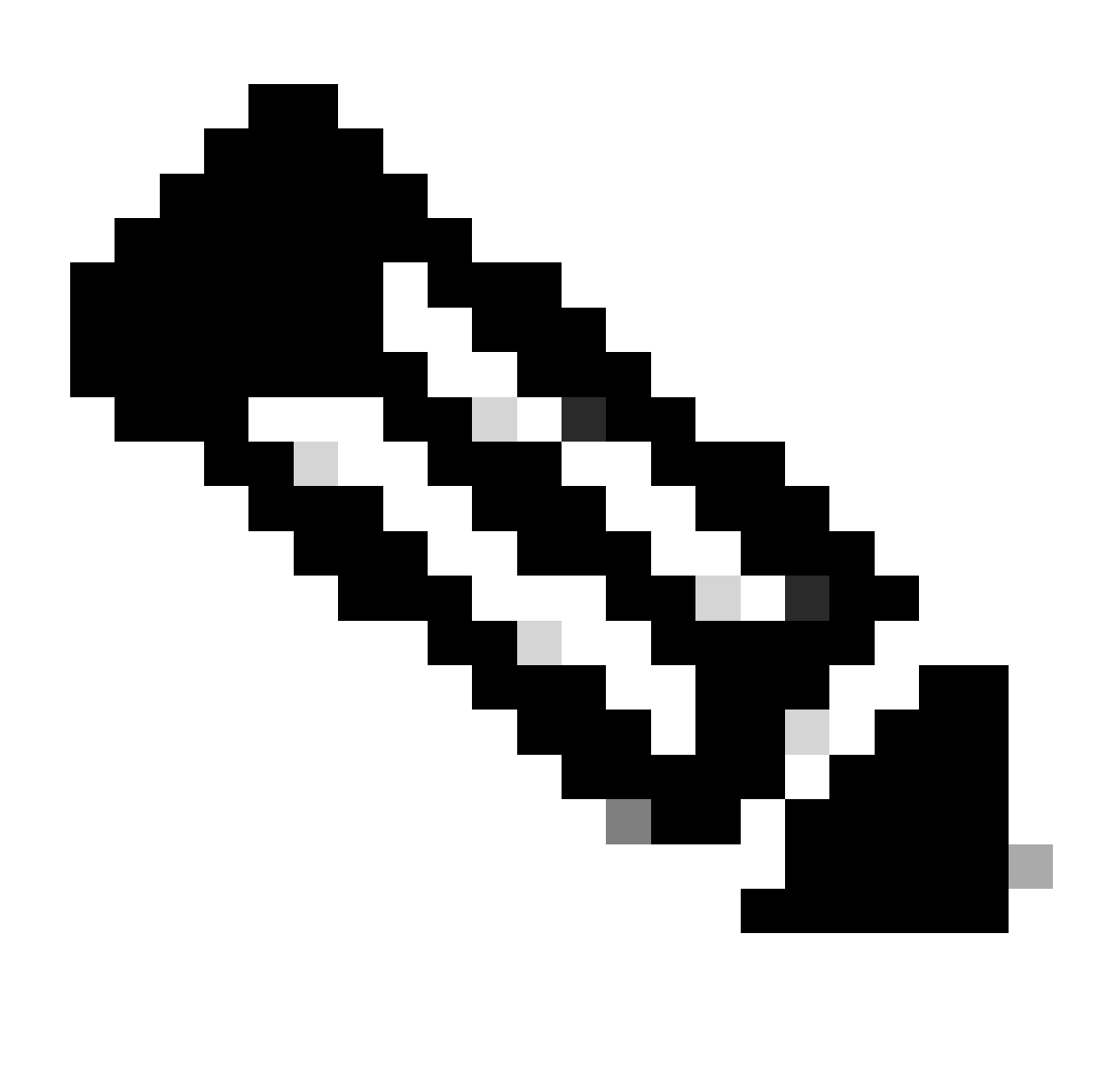

Observação: com uma única instalação VM do PON Manager, o IP MongoDB e o IP VM são um no mesmo.

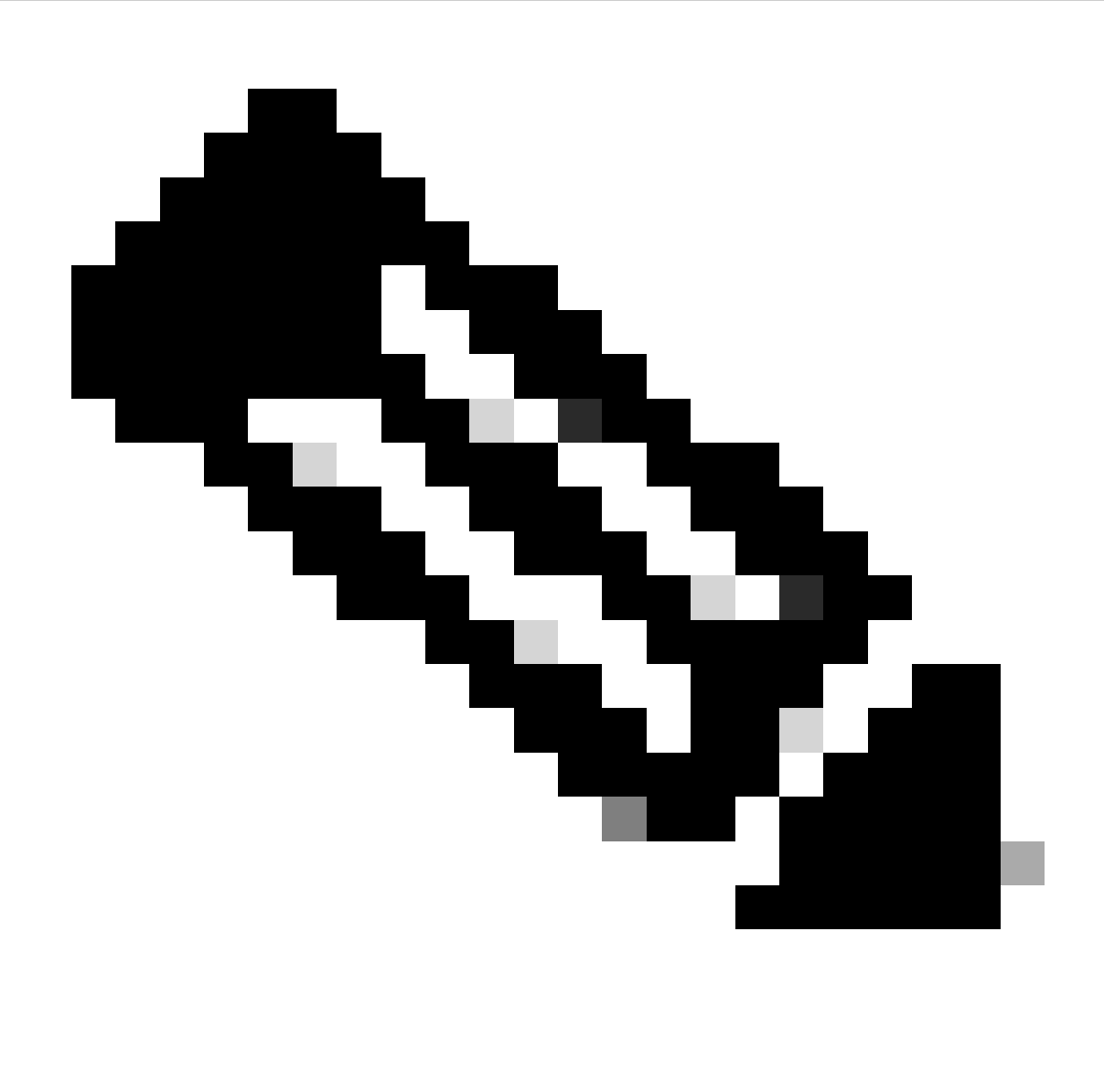

Observação: o exemplo listado NÃO usa TLS. Se você estiver usando TLS, verifique se o nome de usuário e a senha estão definidos corretamente para sua instalação.

Certifique-se de que o IP do MongoDB esteja definido na seção host: para corresponder ao que o controlador PON se conecta. Além disso, confirme se a porta configurada corresponde à porta do arquivo mongod.conf na VM.

Exemplo:

<#root>

```
{
    "CNTL": {
        "Auth": false,
        "CFG Version": "R4.0.0",
```
**"DHCPv4": true, <- DHCP set to true for CPE devices, Default is false.**

```
 "DHCPv6":
```

```
true
,
<- DHCP set to true for CPE devices, Default is false.
        "PPPoE": false,
        "UMT interface": "tibitvirt",
"
Maximum CPEs Allowed": 0,
       "Maximum CPE Time": 0
    },
    "DEBUG": {},
    "JSON": {
        "databaseDir": "/opt/tibit/poncntl/database/",
        "defaultDir": "/opt/tibit/poncntl/database/"
    },
    "Local Copy": {
        "CNTL-STATE": false,
        "OLT-STATE": false,
        "ONU-STATE": false
    },
    "Logging": {
        "Directory": "/var/log/tibit",
        "FileCount": 3,
        "FileSize": 10240000,
        "Tracebacks": false,
        "Timestamp": false,
        "Facility" : "user"
    },
    "MongoDB": {
        "auth_db": "tibit_users",
        "auth_enable": false,
        "ca_cert_path": "/etc/cisco/ca.pem",
        "compression": false,
        "write_concern": "default",
"host": "10.122.140.232", <- MongoDB IP
        "name": "tibit_pon_controller",
"password": "", <- Left Empty - Not using TLS
        "port": "27017", <- MongoDB TCP Port
        "tls_enable": false, <- Set to False to leave TLS disabled
        "username": "", <- Left Empty - Not using TLS
```

```
 "dns_srv": false,
```

```
 "db_uri": "",
        "replica_set_enable": false,
        "validate_cfg": true
    },
    "databaseType": "MongoDB",
    "interface": "veth_pon_glb"
}
```
Verificações de conectividade

A partir do roteador XR, faça ping no MongoDB/VM Hosting Routed PON Manager. Se você estiver usando um VRF, use a origem do VRF.

Exemplo:

<#root>

RP/0/RP0/CPU0:F340.16.19.N540-1#

**ping vrf Mgmt-intf 10.122.140.232**

Tue Jul 16 15:09:52.780 UTC Type escape sequence to abort. Sending 5, 100-byte ICMP Echos to 10.122.140.232 timeout is 2 seconds: !!!!! Success rate is 100 percent (5/5), round-trip min/avg/max =  $1/1/3$  ms RP/0/RP0/CPU0:F340.16.19.N540-1#

Status do contêiner

O controlador PON é executado em um contêiner de encaixe no roteador XR. Verifique o status do contêiner efetuando login no shell do linux no roteador XR e, em seguida, execute o comando docker ps. Mostra o contêiner ativo no momento, se houver.

Exemplo:

<#root>

RP/0/RP0/CPU0:F340.16.19.N540-1#

**run**

Tue Jul 16 15:14:26.059 UTC [node0\_RP0\_CPU0:~]\$docker ps

**pon\_ctlr**

Se o contêiner do docker NÃO estiver em execução, verifique o conteúdo e a estrutura do arquivo no arquivo JSON. Verifique nos logs do contêiner do encaixe se há erros ativos. O exemplo do registro mostra um ONU a registrar-se com o controlador. Isso também imprime todos os erros no nível do encaixe com relação ao contêiner e ao OLT. Além disso, é possível obter orientação ao executar um show logging simples para verificar se há mensagens de erro.

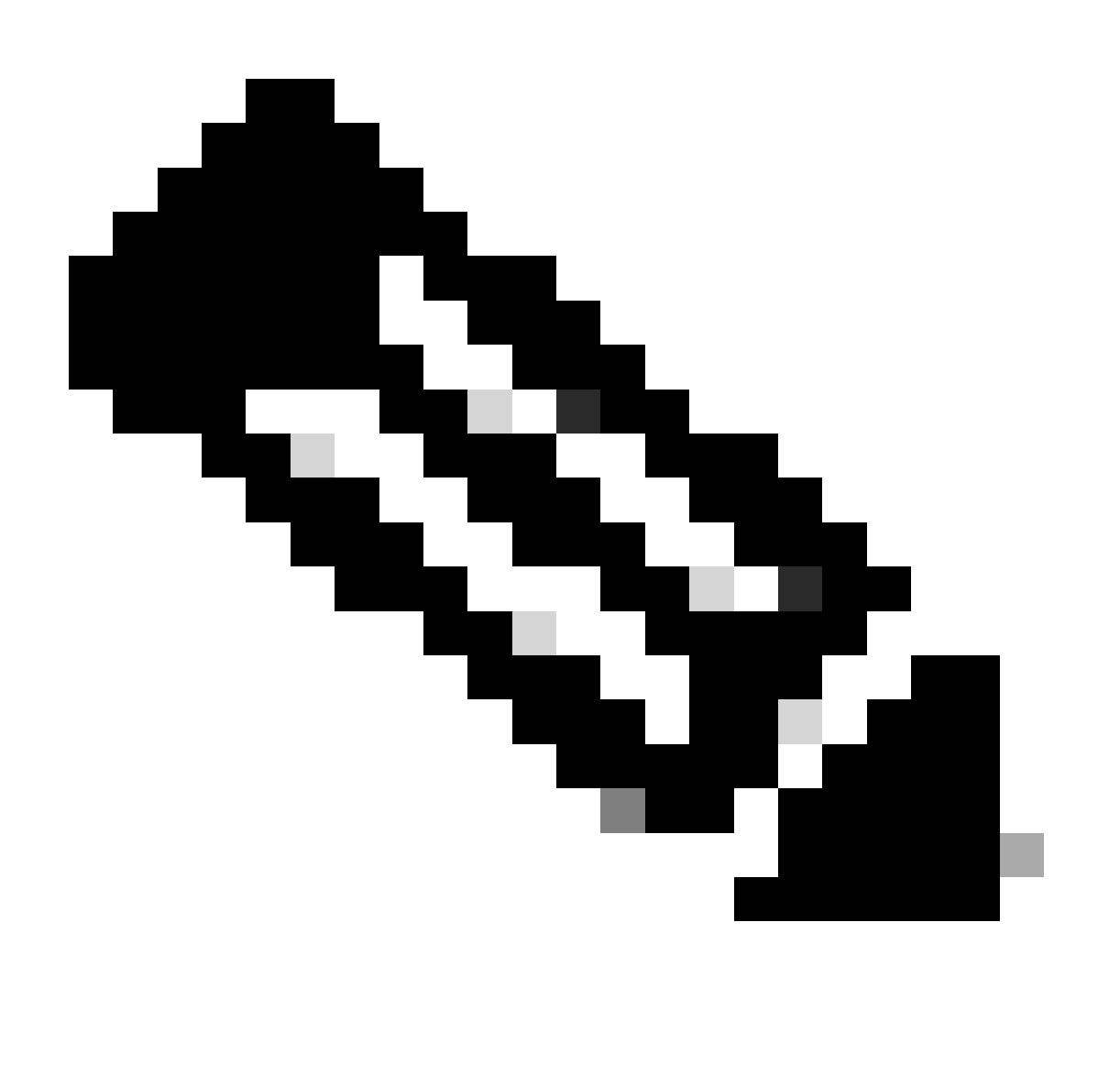

Observação: o uso de —follow exibe o conteúdo de log mais recente no docker.

Exemplo:

<#root>

```
[node0_RP0_CPU0:~]$
docker logs pon_ctlr
2024-07-16 15:05:11.630 PonCntl System Status
\mathcal{L}"e0:9b:27:36:aa:76": {
"OLT State": "Primary",
"ONU Active Count": 1,
"ONUs": {
"CIGG2410503f": "Registered"
```
### Data e hora

Verifique se a hora e a data no Roteador XR e na VM que hospeda o Gerenciador PON Roteado correspondem. Se possível, use os mesmos servidores NTP para uma precisão ideal.

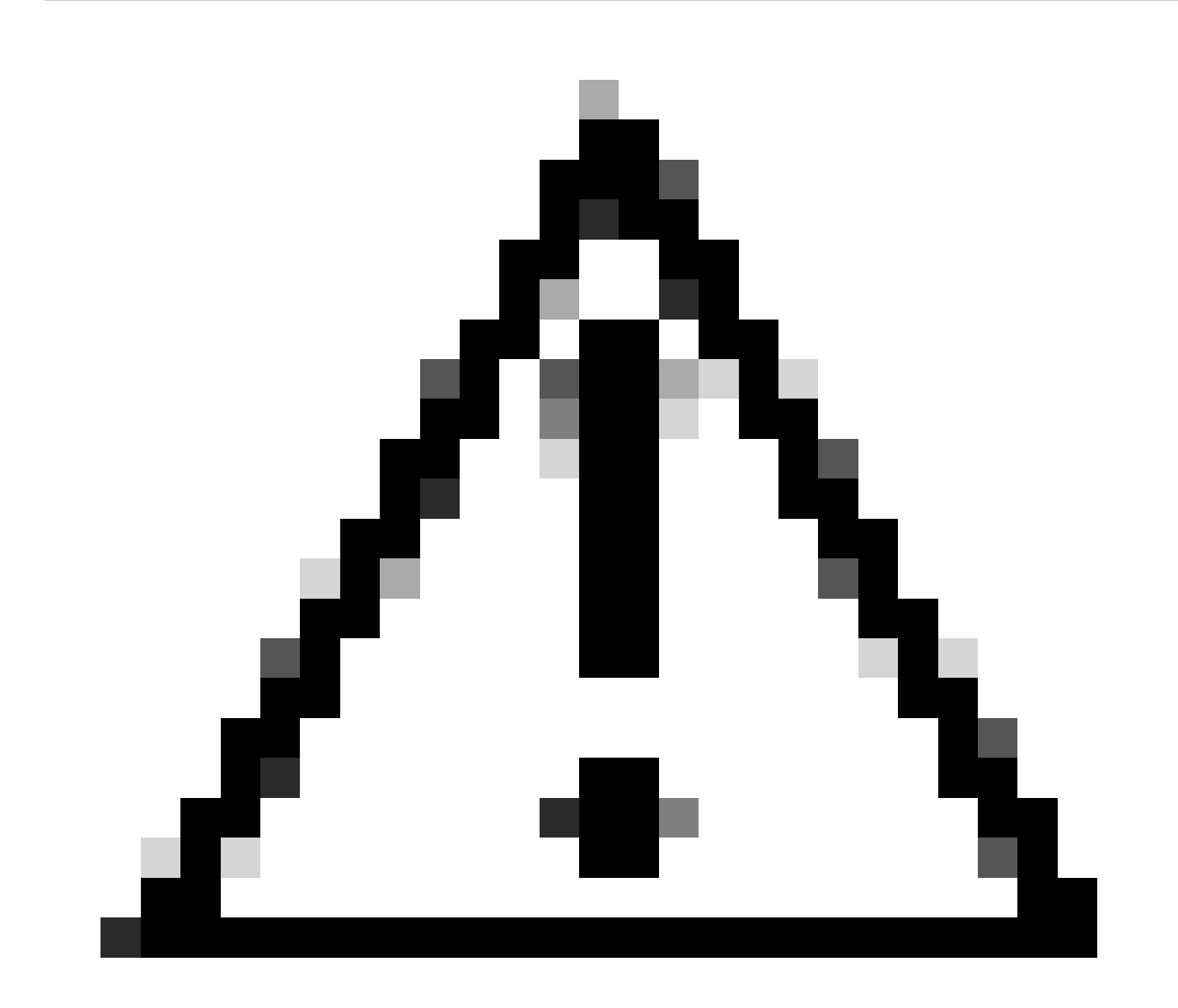

Cuidado: o NTP não está sincronizado entre a VM e o Roteador XR afeta diretamente a visibilidade do OLT no Gerenciador PON Roteado.

Exemplo:

<#root>

RP/0/RP0/CPU0:F340.16.19.N540-1#

**show clock**

Tue Jul 16 15:25:03.781 UTC 15:25:03.827 UTC Tue Jul 16 2024

Exemplo de configuração:

ntp server vrf Mgmt-intf 172.18.108.14 source MgmtEth0/RP0/CPU0/0 server vrf Mgmt-intf 172.18.108.15 prefer source MgmtEth0/RP0/CPU0/0

Rastrear Mensagens

O processo PON gera logs adicionais por meio do ltrace. Verifique se há erros relacionados a esse processo nesses logs.

Exemplo:

<#root>

RP/0/RP0/CPU0:F340.16.19.N540-1#

**show pon-ctlr ltrace all reverse location all**

Wed Jul 17 13:25:43.747 UTC 670 wrapping entries (4224 possible, 896 allocated, 0 filtered, 670 total) Jul 10 19:17:55.066 pon\_ctlr/event 0/RP0/CPU0 t6986 pon\_ctlr\_config\_sysdb.c:117:Successfully connected Jul 10 19:17:55.039 pon\_ctlr/event 0/RP0/CPU0 t6986 pon\_ctlr\_main.c:372:Succeessfully registered with i Jul 10 19:17:55.006 pon\_ctlr/event 0/RP0/CPU0 t7082 pon\_ctlr\_utls.c:353:IP LINK: ip link delete veth\_po

## Etapas de validação - VM Linux

Verificações

Script status.sh

No diretório de instalação do Routed PON Manager, há um script shell (status.sh) para exibir o status atual de cada processo associado. Execute este script com privilégios elevados para verificar se cada um dos serviços listados está ativo e em execução. Caso um dos serviços não esteja em execução, verifique primeiro o script de instalação que foi executado durante a execução da instalação e certifique-se de que os argumentos apropriados foram definidos de acordo com o guia de instalação.

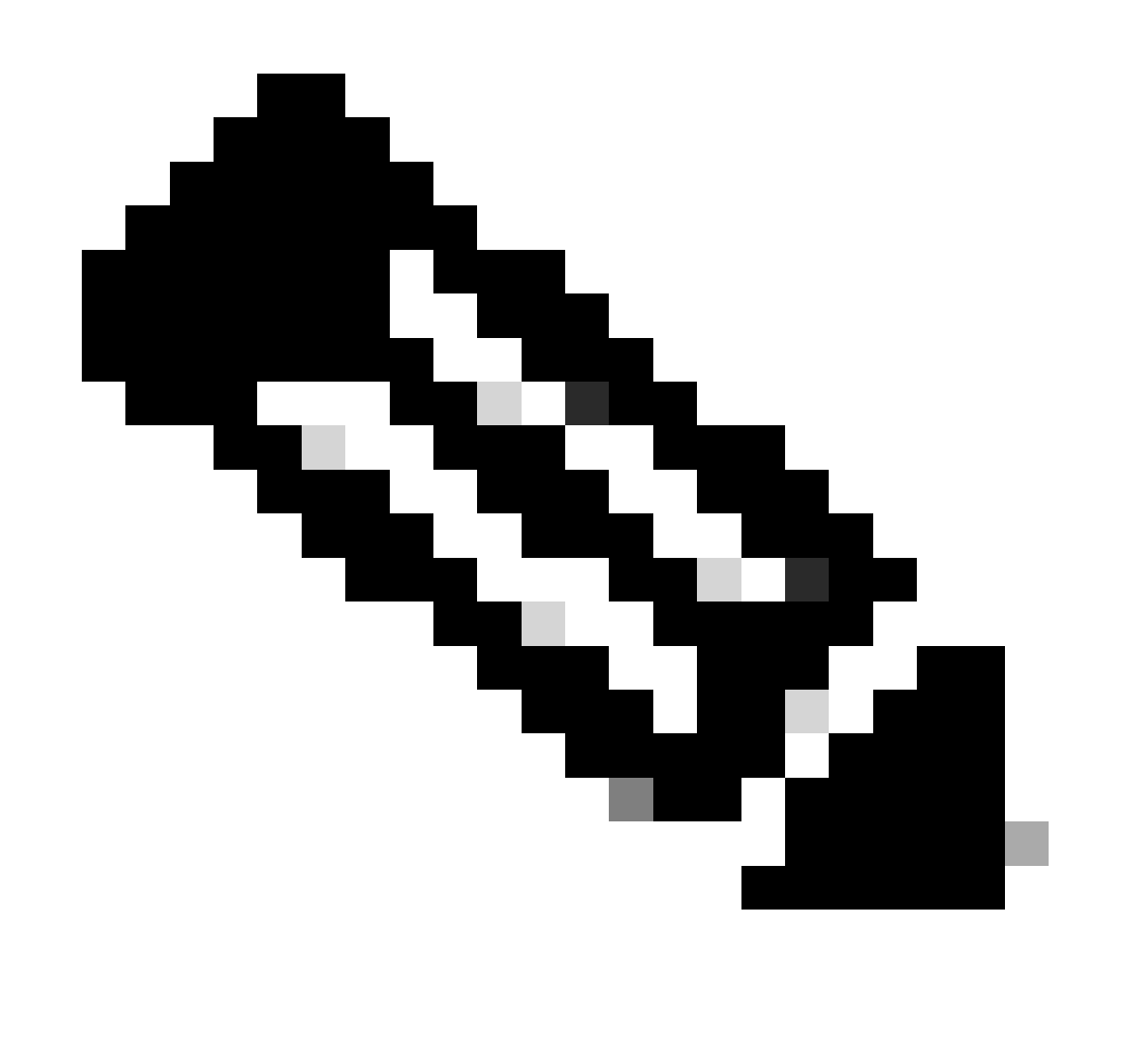

Observação: o Guia de instalação do Cisco Routed PON Manager pode ser encontrado neste link: [Guia de instalação do Cisco Routed PON Manager](https://www.cisco.com/c/dam/en/us/td/docs/ios-xr/Cisco-Routed-PON/Cisco-Routed-PON-Installation-Guide.pdf)

mongod.service apache2.service netconf.service netopeer2-server.service

Exemplo:

#### <#root>

```
rpon@rpon-mgr:~/PON_MANAGER_SIGNED_CCO/R4.0.0-Cisco-UB2004-sign/R4.0.0-Cisco-UB2004$
```
**sudo ./status.sh**

[sudo] password for rpon: MCMS Component Versions: PON Manager: R4.0.0 PON NETCONF: R4.0.0 PON Controller: Not Installed

●

#### **mongod.service**

```
- MongoDB Database Server
Loaded: loaded (/lib/systemd/system/mongod.service; enabled; vendor preset: enabled)
```

```
Active: active (running) since Thu 2024-06-27 08:46:25 EDT; 2 weeks 5 days ago
```

```
Main PID: 52484 (mongod)
Memory: 1.5G
CGroup: /system.slice/mongod.service
└─52484 /usr/bin/mongod --config /etc/mongod.conf
```
#### ●

#### **apache2.service**

```
 - The Apache HTTP Server
Loaded: loaded (/lib/systemd/system/apache2.service; enabled; vendor preset: enabled)
```

```
Active: active (running) since Fri 2024-07-12 06:33:30 EDT; 4 days ago
```

```
Process: 103015 ExecReload=/usr/sbin/apachectl graceful (code=exited, status=0/SUCCESS)
Main PID: 96525 (apache2)
Tasks: 123 (limit: 9403)
Memory: 27.0M
CGroup: /system.slice/apache2.service
├─ 96525 /usr/sbin/apache2 -k start
├─103029 /usr/sbin/apache2 -k start
├─103030 /usr/sbin/apache2 -k start
└─103031 /usr/sbin/apache2 -k start
```

```
●
```
**tibit-netconf.service**

- Tibit Communications, Inc. NetCONF Server

Loaded: loaded (/lib/systemd/system/tibit-netconf.service; enabled; vendor preset: enabled)

**Active: active (running) since Thu 2024-06-27 08:47:44 EDT; 2 weeks 5 days ago**

```
Main PID: 60768 (tibit-netconf)
Tasks: 17 (limit: 9403)
Memory: 60.7M
CGroup: /system.slice/tibit-netconf.service
├─60768 /opt/tibit/netconf/bin/tibit-netconf
└─60786 /opt/tibit/netconf/bin/tibit-netconf
```
●

#### **tibit-netopeer2-server.service**

 - Tibit Communications, Inc. Netopeer2 Server Loaded: loaded (/lib/systemd/system/tibit-netopeer2-server.service; enabled; vendor preset: enabled)

**Active: active (running) since Thu 2024-06-27 08:47:44 EDT; 2 weeks 5 days ago**

```
Main PID: 60772 (netopeer2-serve)
Tasks: 7 (limit: 9403)
Memory: 6.0M
CGroup: /system.slice/tibit-netopeer2-server.service
└─60772 /opt/tibit/netconf/bin/netopeer2-server -v 1 -t 55
```
#### **Netplan**

Valide o Netplan e verifique se as informações de IP são válidas, se o nome da interface de rede da VM está correto, se a ID da VLAN 4090 foi criada e atribuída e se ela está usando uma estrutura de árvore YAML válida do Netplan.

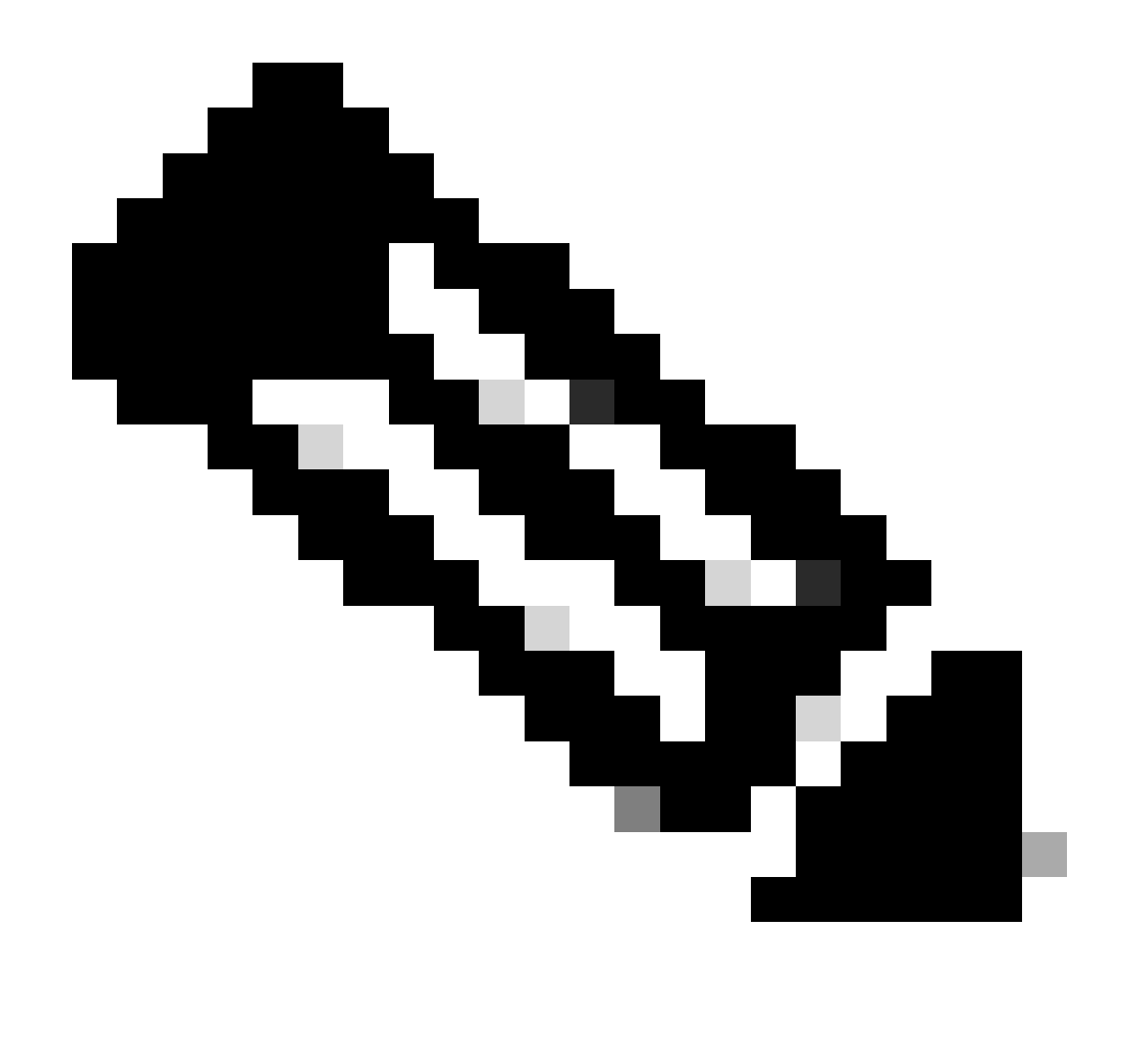

Observação: o arquivo YAML do netplan está localizado em /etc/netplan/.

### Exemplo:

#### <#root>

```
rpon@rpon-mgr:~/PON_MANAGER_SIGNED_CCO/R4.0.0-Cisco-UB2004-sign/R4.0.0-Cisco-UB2004$
```
**cat /etc/netplan/01-network-manager-all.yaml**

network: version: 2 Renderer: Network Manager ethernets:

 **ens192: <- VM Network Adapter**

 **dhcp4: no <- No DHCP as the IP is set statically**

```
 dhcp6: no
       addresses: [10.122.140.232/28] <- IP of the VM Network adapter
       gateway4: 10.122.140.225 <- GW of the IP Network
       nameservers:
addresses: [172.18.108.43,172.18.108.34] <- Network DNS
  vlans:
    vlan.4090:
id: 4090
link: ens192 <- VM Network adapter
       dhcp4: no
       dhcp6: no
```
Verifique a configuração IP da VM e se o adaptador de rede configurado corresponde ao que está listado no arquivo NETPLAN YAML.

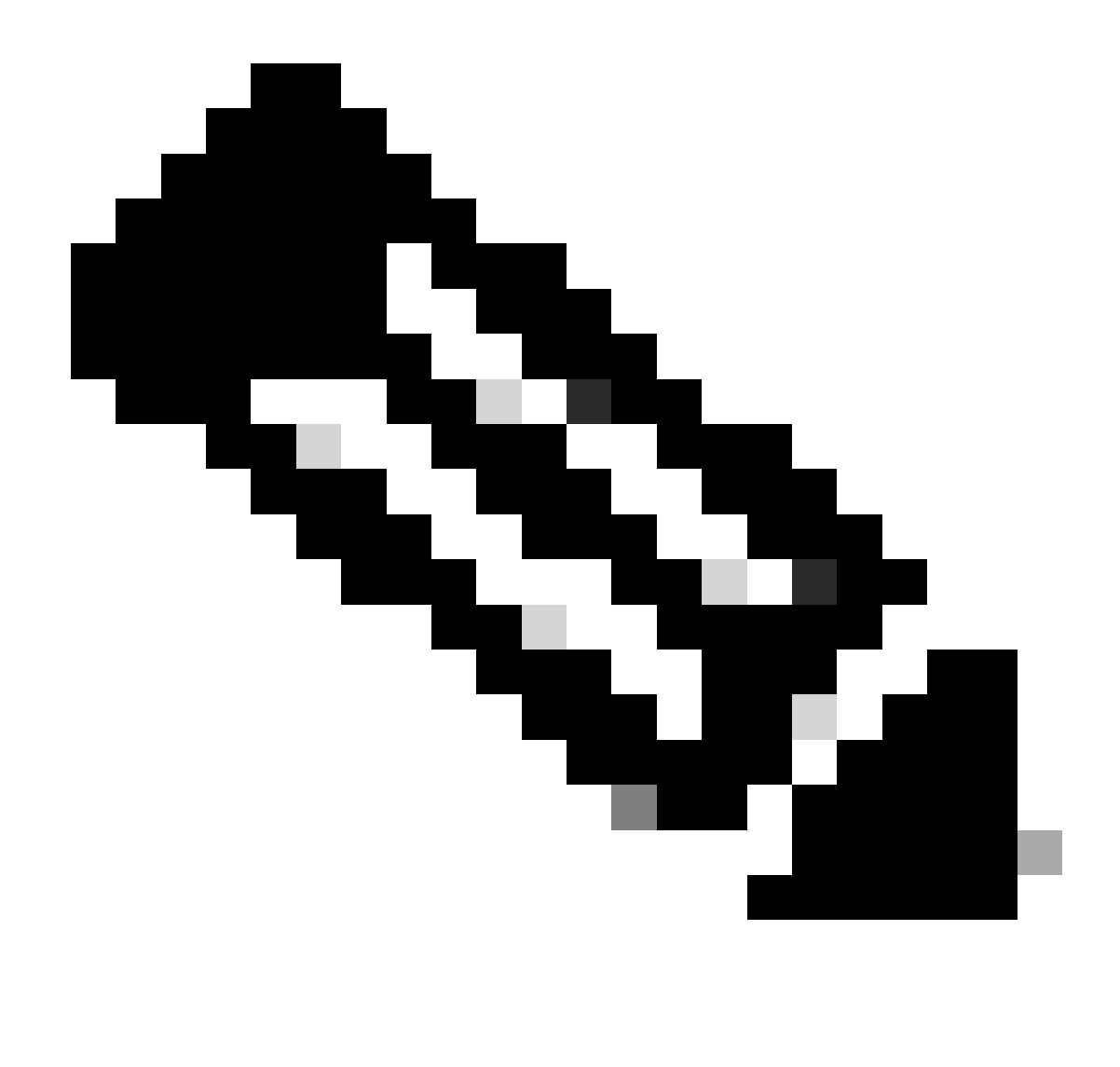

Observação: o uso de sudo netplan — debug apply é útil ao testar o netplan antes do aplicativo.

Exemplo:

#### <#root>

rpon@rpon-mgr:~\$ ifconfig

**ens192**

: flags=4163<UP,BROADCAST,RUNNING,MULTICAST> mtu 1500

 **inet 10.122.140.232**

 netmask 255.255.255.240 broadcast 10.122.140.239 inet6 fe80::df4d:8d4d:4836:82aa prefixlen 64 scopeid 0x20<link> ether 00:50:56:84:3f:8f txqueuelen 1000 (Ethernet) RX packets 68933231 bytes 21671670389 (21.6 GB)

 RX errors 0 dropped 129 overruns 0 frame 0 TX packets 36820200 bytes 71545432788 (71.5 GB) TX errors 0 dropped 0 overruns 0 carrier 0 collisions 0 -- snipped for brevity --

#### **vlan.4090**

```
: flags=4163<UP,BROADCAST,RUNNING,MULTICAST> mtu 1500
            inet6 fe80::250:56ff:fe84:3f8f prefixlen 64 scopeid 0x20<link>
            ether 00:50:56:84:3f:8f txqueuelen 1000 (Ethernet)
            RX packets 0 bytes 0 (0.0 B)
            RX errors 0 dropped 0 overruns 0 frame 0
            TX packets 1044 bytes 140547 (140.5 KB)
            TX errors 0 dropped 0 overruns 0 carrier 0 collisions 0
```
Conectividade de IP

Verifique a conectividade IP com o roteador XR que hospeda o controlador PON via ping.

Exemplo:

#### <#root>

```
rpon@rpon-mgr:~/PON_MANAGER_SIGNED_CCO/R4.0.0-Cisco-UB2004-sign/R4.0.0-Cisco-UB2004$
```
**ping 10.122.140.226**

```
PING 10.122.140.226 (10.122.140.226) 56(84) bytes of data.
64 bytes from 10.122.140.226: icmp_seq=1 ttl=255 time=1.01 ms
64 bytes from 10.122.140.226: icmp_seq=2 ttl=255 time=1.03 ms
64 bytes from 10.122.140.226: icmp_seq=3 ttl=255 time=1.13 ms
AC--- 10.122.140.226 ping statistics ---
3 packets transmitted, 3 received, 0% packet loss, time 2002ms
rtt min/avg/max/mdev = 1.009/1.054/1.128/0.052 ms
```
Verifique se o 27017 de porta TCP do MongoDB está aberto. Se você estiver usando uma porta não padrão para o MongoDB, verifique se ela está aberta/escutando via netstat -tunl.

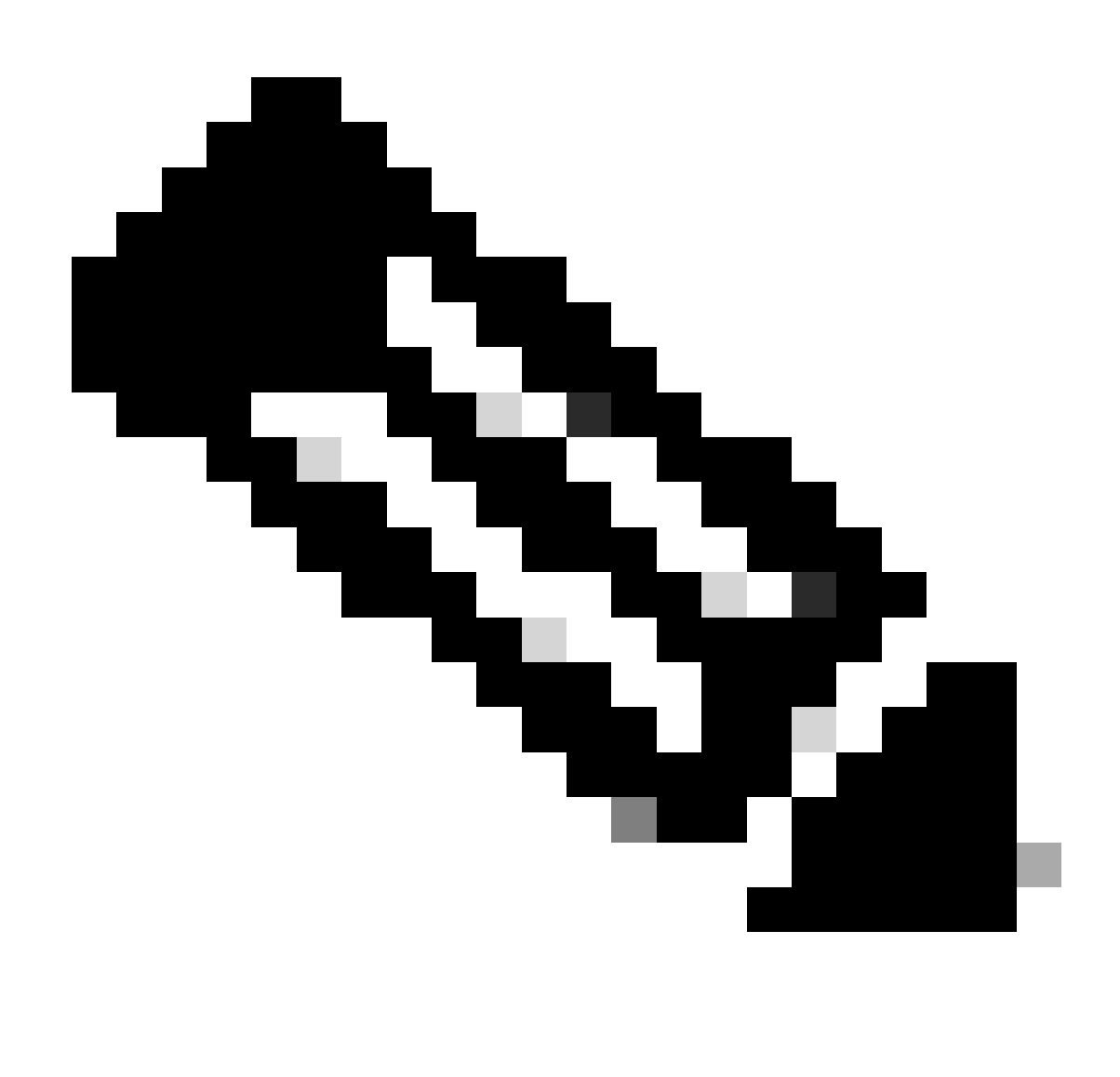

Observação: a porta TCP MongoDB padrão é 27017.

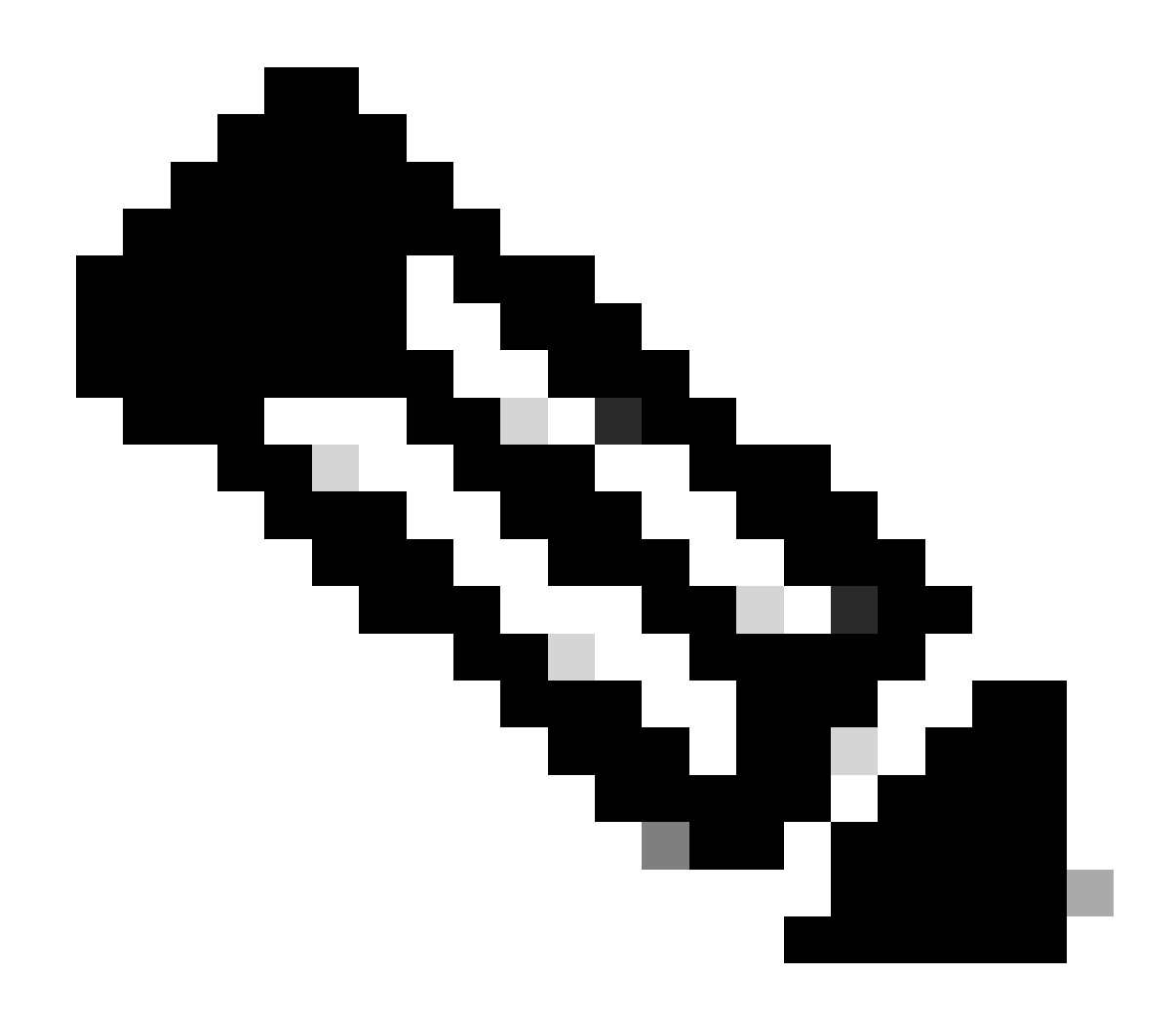

Observação: o arquivo de configuração listado no passo 4 também define a configuração da porta TCP para o MongoDB usar.

Exemplo:

<#root>

rpon@rpon-mgr:~/PON\_MANAGER\_SIGNED\_CCO/R4.0.0-Cisco-UB2004-sign/R4.0.0-Cisco-UB2004\$

**netstat -tunl**

Active Internet connections (only servers) Proto Recv-Q Send-Q Local Address Foreign Address State tcp 0 0 127.0.0.53:53 0.0.0.0:\* LISTEN tcp 0 0 **127.0.0.1:27017** 0.0.0.0:\* LISTEN tcp 0 0

0.0.0.0:\* LISTEN

### Arquivo de configuração MongoDB

Verifique se o arquivo mongod.conf está correto e se tem o IP correto listado em bindIP:.

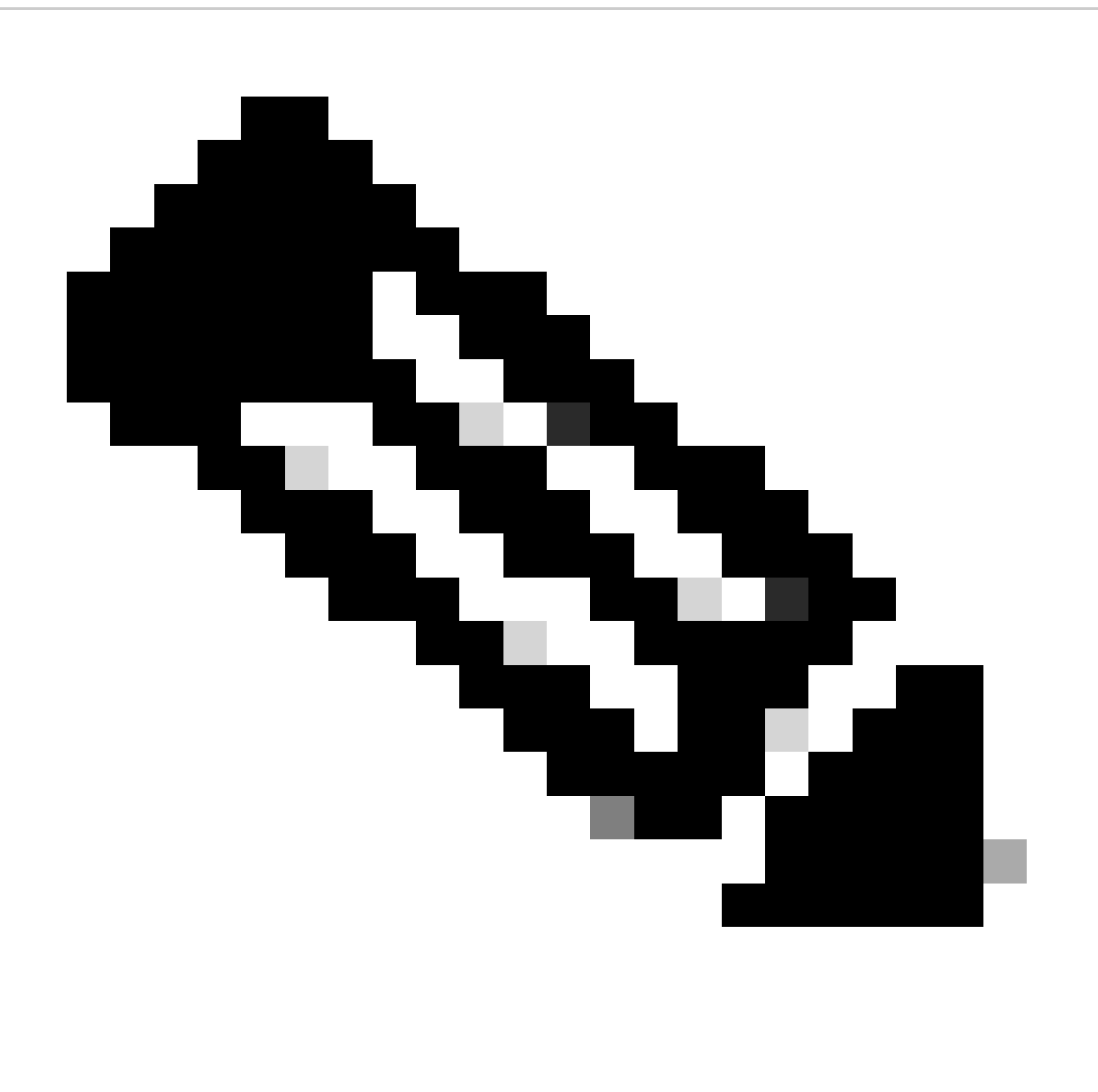

Observação: o arquivo de configuração MongoDB está localizado em /etc/mongod.conf

Exemplo:

#### <#root>

rpon@rpon-mgr:~/PON\_MANAGER\_SIGNED\_CCO/R4.0.0-Cisco-UB2004-sign/R4.0.0-Cisco-UB2004\$

# mongod.conf

storage: dbPath: /var/lib/mongodb journal: enabled: true

systemLog: destination: file logAppend: true path: /var/log/mongodb/mongod.log logRotate: reopen

# network interfaces net:

**port: 27017**

**bindIp: 127.0.0.1,10.122.140.232**

```
processManagement:
pidFilePath: /var/run/mongodb/mongod.pid
timeZoneInfo: /usr/share/zoneinfo
```
replication: replSetName: "rs0"

-- snipped for brevity --

Locais de log no nível do sistema

Os registros de nível de sistema para cada serviço são gerenciados no linux. Esses logs são armazenados no diretório /var/log, especificamente sob essas árvores.

Logs do MongoDB: /var/log/mongod/mongod.log Logs do Apache: /var/log/apache2/<nome\_do\_arquivo>.log Syslog da máquina virtual: /var/log/syslog

## Documentação de referência

- [Página de suporte e downloads da Cisco](https://www.cisco.com/c/en/us/support/index.html)
- [Página da solução Cisco Routed PON](https://www.cisco.com/site/us/en/solutions/routed-pon/index.html)
- [Guia de instalação do Cisco Routed PON](https://www.cisco.com/c/dam/en/us/td/docs/ios-xr/Cisco-Routed-PON/Cisco-Routed-PON-Installation-Guide.pdf)
- [Guia de implantação do Cisco Routed PON](https://www.cisco.com/c/en/us/td/docs/iosxr/ncs5xx/system-setup/pon-2411/b-cisco-pon-solution/m-deploying-the-cisco-routed-pon-solution.html)
- [Notas de versão para Cisco Routed PON, Cisco IOS XR Release 24.1.1 e 24.1.2](https://www.cisco.com/c/en/us/td/docs/iosxr/ncs5xx/release-notes/24xx/b-release-notes-cisco-pon-r2411.html)

## Sobre esta tradução

A Cisco traduziu este documento com a ajuda de tecnologias de tradução automática e humana para oferecer conteúdo de suporte aos seus usuários no seu próprio idioma, independentemente da localização.

Observe que mesmo a melhor tradução automática não será tão precisa quanto as realizadas por um tradutor profissional.

A Cisco Systems, Inc. não se responsabiliza pela precisão destas traduções e recomenda que o documento original em inglês (link fornecido) seja sempre consultado.